## **The Data Journalist**

## **Chapter 7 tutorial**

# **How to install Qgis**

## **Prepared by David McKie**

Here are the instructions for installing QGIS on a PC and a Mac. The process slightly more involved on a Mac, but not much more.

#### **For PCs**

Go to [qgis.org](http://qgis.org/) and click the "Download Now" button.

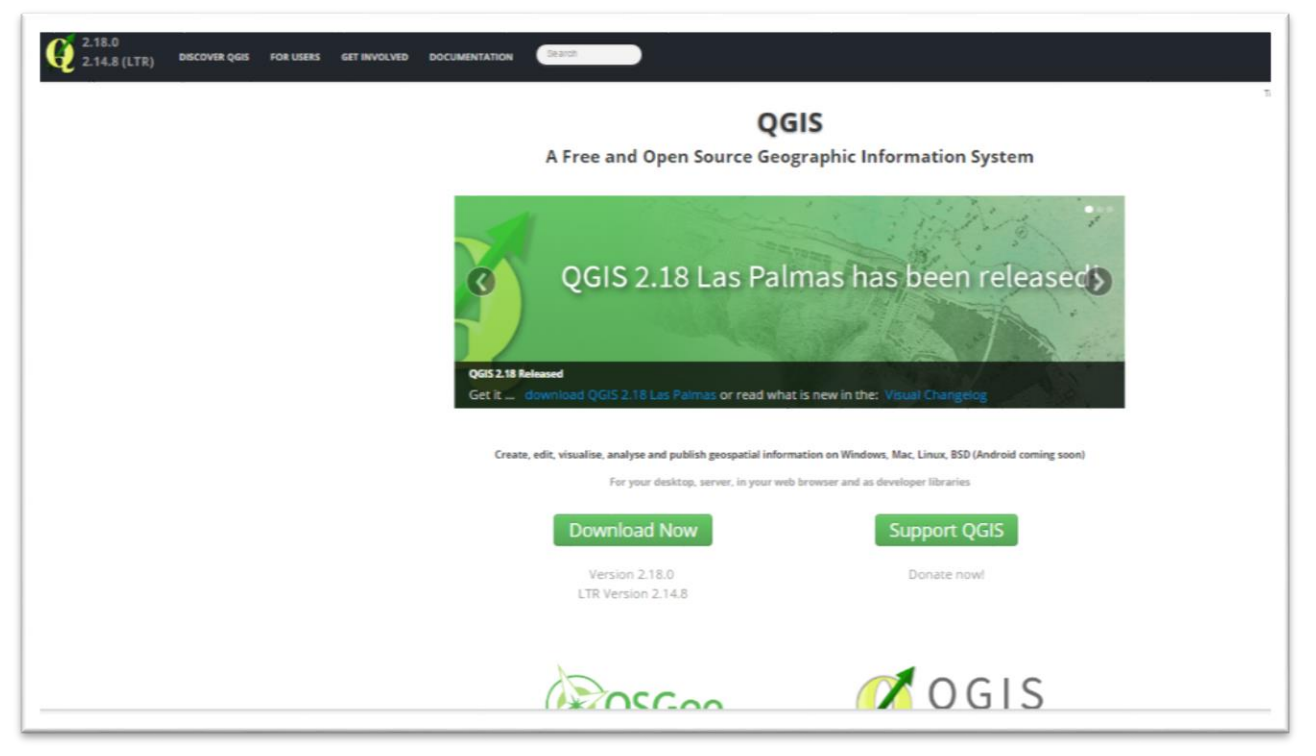

Select the "Download Now" tab.

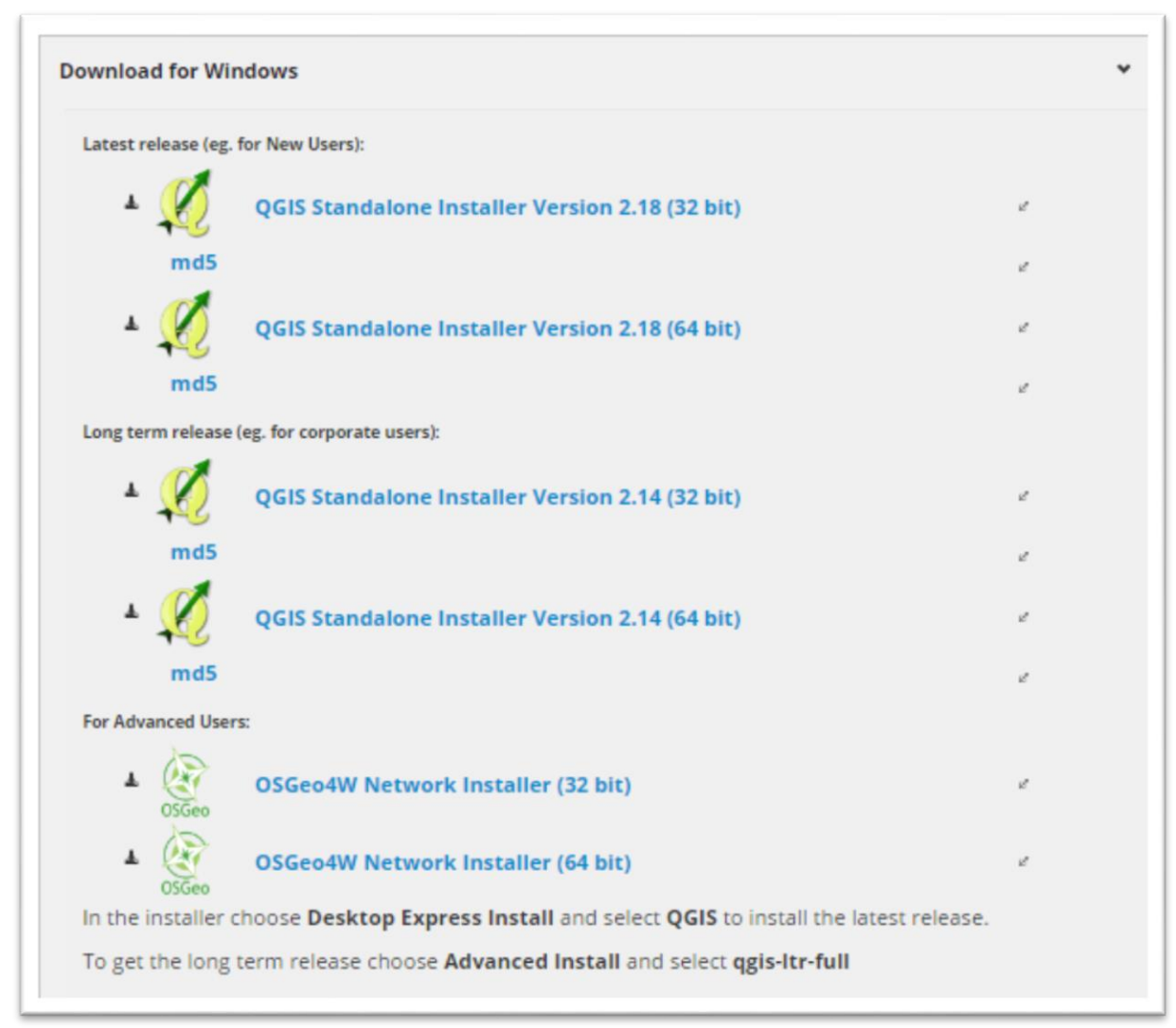

If you have a PC see the 'Download for Windows' section;

a. Choose the 64-bit Standalone Installer for newer computers in the "Long term release" section.

b. If your computer is older, install the 32-bit version in the "Long term release" section.

#### **For Macs**

If you have a Mac see the 'Download for Mac OSX' section and click the link to go to the KyngChaos QGIS download page.

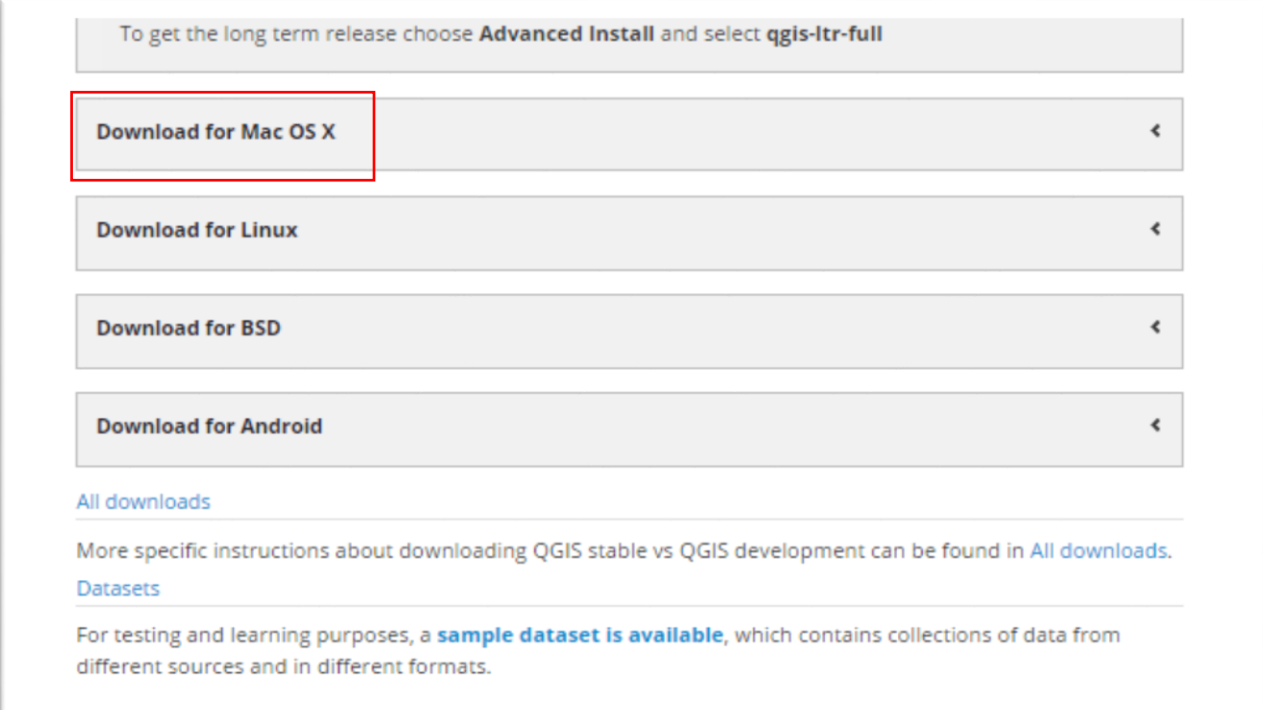

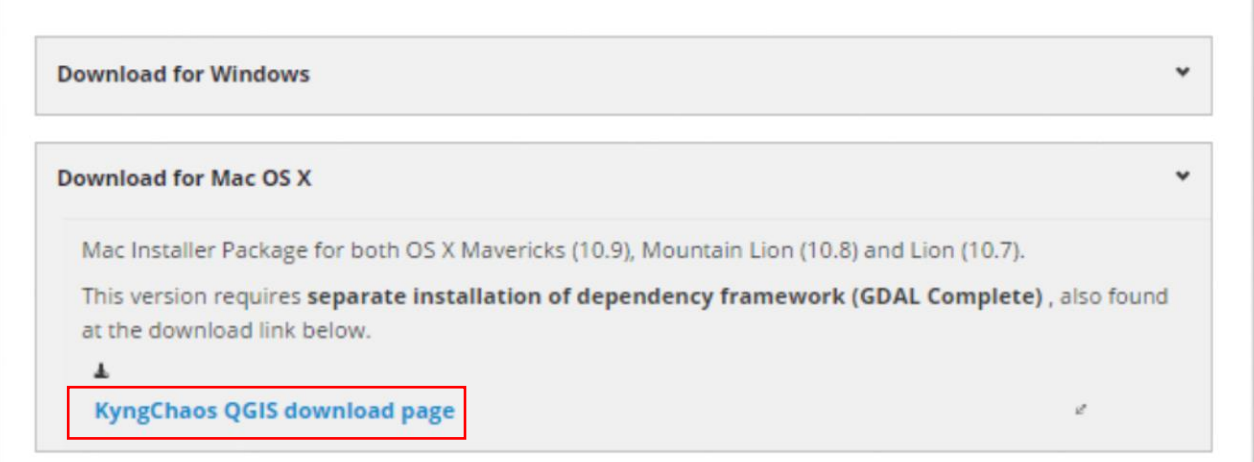

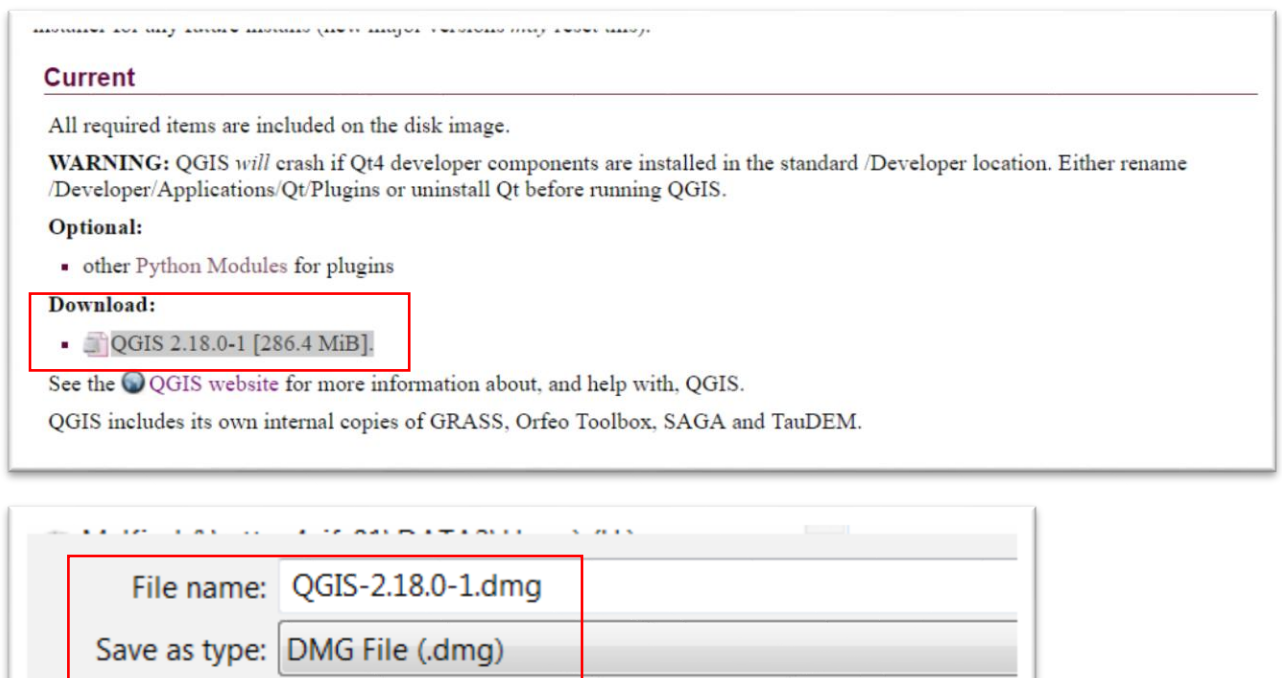

The 2.18 installer has all the packages in the ".dmg" file that you'll need to run Qgis. If you're unfamiliar with ".dmg"files, it's worth learning more. The Internet is a good place to start where you'll find resources like this [one.](http://www.ofzenandcomputing.com/how-to-install-dmg-files-mac/#what-are-dmg-files)

Download the ".dmg" file.

Install the packages in the order listed:

- i. GDAL Complete 1.11 framework package
- ii. Matplotlib Python module

Now your ready to continue with the second Qgis tutorial called [7\\_1\\_QuickTourQGISDesktop.](http://www.davidmckie.com/QuickTourQGISDesktop.pdf)